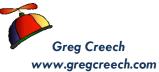

## Windows 8: Ain't it great!

| Windows 8.1: My Favorite Shortcuts                                                      |                                                                                                    |
|-----------------------------------------------------------------------------------------|----------------------------------------------------------------------------------------------------|
| Keyboard shortcut                                                                       | Command                                                                                                    |
| Windows Key 🏽                                                                           | Toggles from Start Screen to active Desktop application and vice versa.                                                                                                    |
| ALT Key + Tab Key                                                                       | Activates Flip or CoolSwitch – Pressing the Tab key toggles through your open files,<br>applications, and desktop when the item in which you wish to work appears, release the<br>Tab key and the item expands for you to use.                                                                                                    |
| Windows Key 🗷 + Tab Key                                                                 | Provides a pane of open, active apps from your Start screen and Desktop                                                                                                    |
| Right Click the Start tile on the Desktop OR<br>Windows Logo Key ﷺ + X Key              | Quick frequently used items appear in the short cut menu, items such as Task Manager,<br>Shutdown, File Explorer, etc.                                                                                                    |
| Windows Logo Key 🏽 + Right Arrow Key                                                    | Snaps your Active Pane to the Right of your screen                                                                                                    |
| Windows Logo Key 🎟 + Left Arrow Key                                                     | Snaps your Active Pane to the Left of your screen                                                                                                    |
| Windows Logo Key 🎟 + Up Arrow Key                                                       | Maximizes your Window                                                                                                    |
| Windows Logo Key 🎟 + Down Arrow Key                                                     | Restores and/or Minimizes your Window                                                                                                    |
| Windows Logo Key 🎟 + C Key                                                              | Displays the Charms Bar                                                                                                    |
| Windows Logo Key 🍱 + D Key                                                              | Displays your Desktop                                                                                                    |
| Windows Logo Key 🍱 + E Key                                                              | Activates File Explorer for you                                                                                                    |
| Windows Logo Key 🎟 + L Key                                                              | Locks your computer quickly                                                                                                    |
| Windows Logo Key 避 +M Key or<br>Windows Logo Key ॼ +Home Key<br>Windows 8 Shake Feature | Minimizes All Active Windows (郵 +M Key) or Minimizes All Windows, and the others windows minimize! To bring everything back press Shift + 晒 +M Keys together.                                                                                                    |
| Windows Logo Key 🎟 + P Key                                                              | Projection/Multiple screen settings, i.e. Duplicate, Extend, etc.                                                                                                    |
| ALT + Up Arrow Key or the Up Arrow on<br>your Address Bar                               | In Windows Explorer move your Address/Explorer bar up one level from your folders and sub-folders                                                                                                    |
| Click and Drag selected file(s) or folder(s)                                            | Moves a File within the same drive OR Copies the File to another drive, such as CD, USB.                                                                                                    |
| CTRL + Click and Drag selected files/folders                                            | Copies a File to another folder within the same drive.                                                                                                    |
| CTRL + ALT + DEL Keys<br>(Control + Alternate + Delete)                                 | The Windows Three Finger Salute – Activates A Menu to quickly perform Actions, such as<br>Locking the Computer, Switching User, etc. BUT most important is going to your Task<br>Manager to view Applications that are not responding or stubborn devices that quit – You<br>may end these tasks from here; you may check your computer's performance, too. |
| CTRL + Shift + Esc Keys<br>(Control + Shift + Escape)                                   | A New Windows Three Finger Salute – Activates the Task Manager and bypasses the menu activated by CTRL + ALT + DEL.                                                                                                    |
| Esc                                                                                     | Escape – Stops the current operation or command! Use this when something goes<br>"bump" or you say OOPS!                                                                                                    |
| CTRL + Scrolling Wheel                                                                  | If you have a scrolling wheel on your mouse, you may press your CTRL (Control Key) and with it pressed, roll your scrolling wheel up to increase the size of your screen (in web browsers, Windows, and Office®) or down to decrease the size of your items.                                                                                                |